# Användarguide vKlient PVG - Publicerad Applikation

## Anslutning

- Starta Edge på din dator och ange sökvägen **https://vklient.skane.se** alt via genväg på skrivbordet
- Välj certifikat och skriv in din pinkod (samma som för VDI-lösning)
- När du fått upp sidan för Citrix StoreFront så väljer man exempelvis PMO (finns under fliken Appar)
- Får du en popup-ruta som frågar om du vill ansluta dina enheter så svarar du ok på det (sker endast vid första inloggningen)

## Start av applikationer

Applikationer startas direkt via Citrix StoreFront under fliken Appar (inte via Skrivbordet).

Vilka Applikationer man ser kan se olika ut beroende vilken behörighet man har.

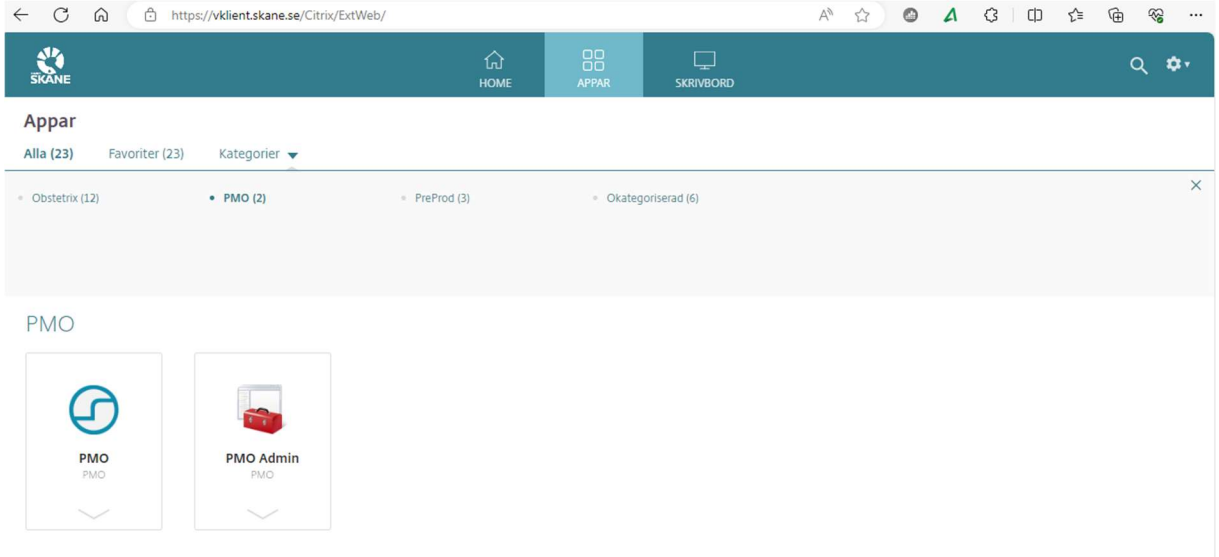

# Start av webblänkar

Alla webblänkar startas via Microsoft Edge i Citrix StoreFront eller via uthopp från exempelvis PMO.

## Frånkoppling/Utloggning

Session avslutas när man stänger applikationen.

## Diktering och avlyssning av diktat

Startas via ex PMO eller Melior eller som en publicerad applikation från Citrix StoreFront. Man kan även starta som en lokalt installerad applikation för exempelvis Taligenkänning.

Drivrutiner för Philips SpeechMike måste vara installerade på den lokala klienten.

OBS! Detta kan inte köras samtidigt om man kör via Skrivbordet.

## Förutsättningar

Aktuellt installationspaket ska vara installerad på den lokala klienten för att vKlient ska fungera optimalt. Det är även kompatibelt med befintlig VDI-lösning och kringutrustning.

Detta paket kan installeras enligt två alternativ via följande länk: https://vardgivare.skane.se/it/it-stod-och-tjanster-a-o/rs-citrix/manualer-rutiner-och-instruktioner

#### 1. Automatisk installation

- Kör vKlient Cleanup.exe Omstart måste ske efter avinstallation pga SITHS eID
- Kör Install vKlient.exe Nu installeras alla komponenter som krävs för att köra VDI och vKlient

#### 2. Manuell installation

- Om man redan har det gamla VDI paketet så avinstallera Citrix Workspace och Citrix Policy
- Installera sedan dessa igen via media i Unpack mappen.
- Växlar finns i Install.txt i den mappen

Installationspaketet innehåller följande:

- Workspace app ver. 2203 CU5\*
- SplitDevice (OBS! är ej nödvändigt att lägga in efter 2023-12-04)
	- o HKEY\_LOCAL\_MACHINE\SOFTWARE\Policies\Citrix\ICA Client\GenericUSB
	- o DeviceRules = CONNECT: VID=0911 PID=0C1C SPLIT=01 INTF=04;CONNECT: VID=0911
	- PID=1844;CONNECT: VID=0911 PID=091A;DENY: class=06h;DENY: class=07h
- SpeechMike ver. 4.431\*

\* Aktuell version 2023-11-06 som kommer att förändras framöver vid uppdateringar.

## Support

Felanmälan görs enligt ordinarie rutin via Servicedesk 30 000.

# Övrigt

Befintlig VDI-lösning kommer att vara tillgänglig som backup under hela migreringsperioden.

Ytterligare information angående installation, manualer och rutiner finns på Vårdgivare i Skåne. https://vardgivare.skane.se/it/it-stod-och-tjanster-a-o/rs-citrix/manualer-rutiner-och-instruktioner